# Data Visualization Tools, Gapminder Demo: Tableau vs R

Anamaria Crisan

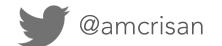

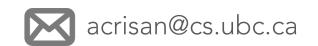

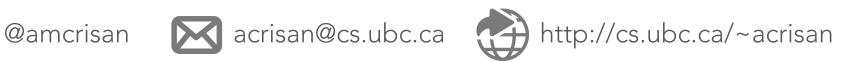

# What we'll talk about

### Data Visualization Tools

Tool #1: Tableau

Tool #2 : Shiny (R)

A comment on "How should we visualize data"

There are two aspects of visualizations to think about:

How do you <u>make</u> a visualization?

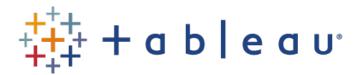

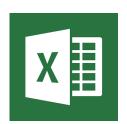

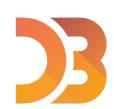

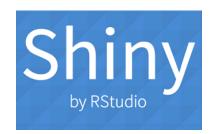

Is it the <u>right</u> visualization?

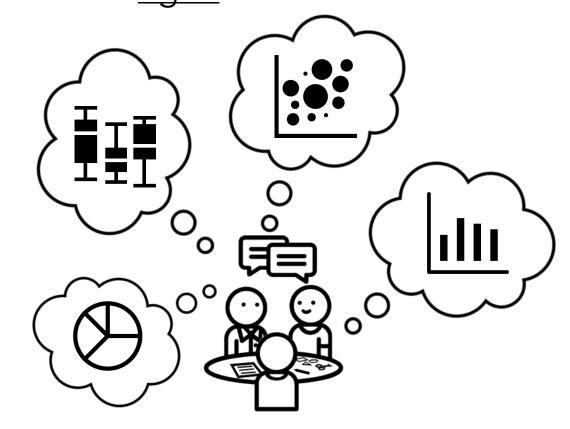

# Data Visualization Tools

See this excellent post by Lisa Charlotte Rost: http://bit.ly/2gRGx1J

(figures taken from her post)

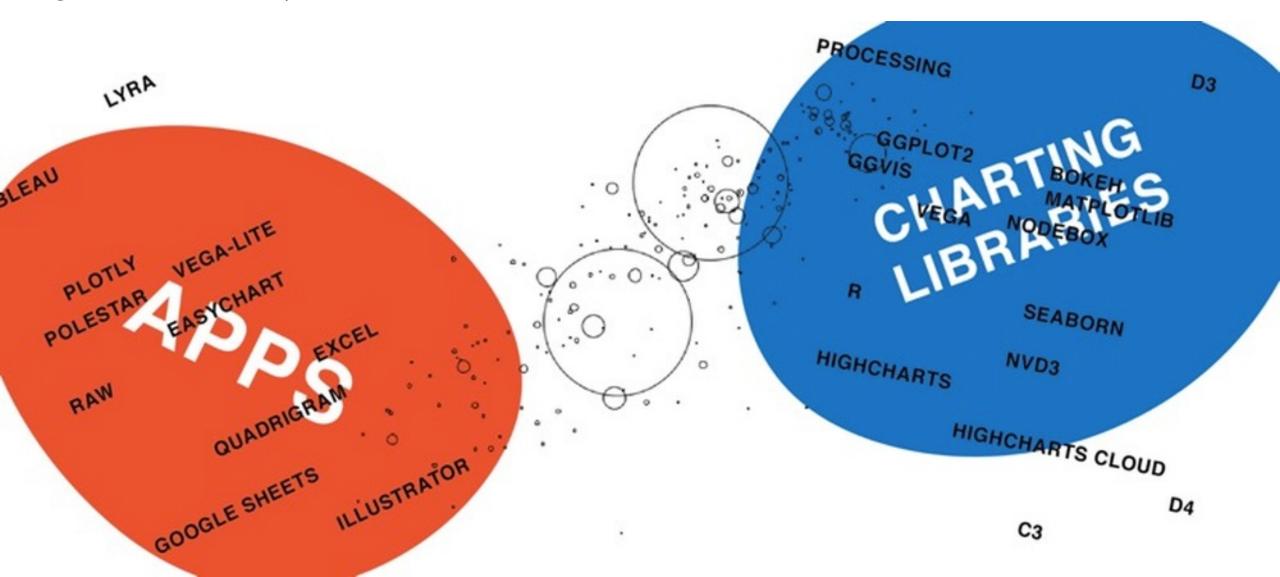

See this excellent post by Lisa Charlotte Rost: http://bit.ly/2gRGx1J

(figures taken from her post)

#### **Analysis vs Presentation**

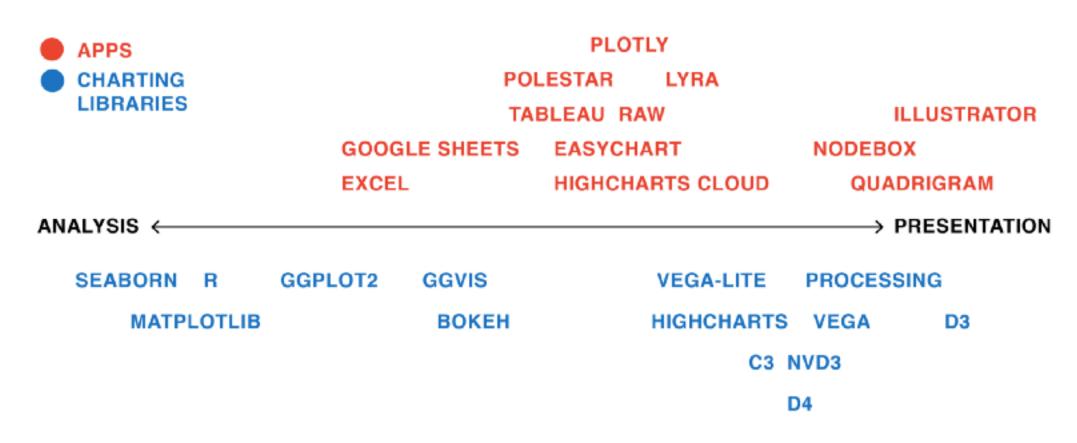

See this excellent post by Lisa Charlotte Rost: http://bit.ly/2gRGx1J

(figures taken from her post)

#### **Extent of Flexibility**

How easy/hard it is to make data visualizations (including custom/novel visualizations)

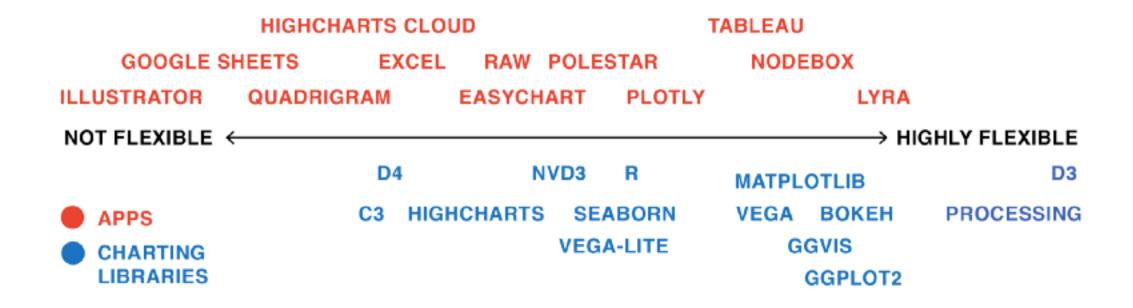

See this excellent post by Lisa Charlotte Rost: http://bit.ly/2gRGx1J

(figures taken from her post)

#### **Static vs Interactive**

|                       | STATIC                                                   | WEB - INTERACTIVE                                                                         |
|-----------------------|----------------------------------------------------------|-------------------------------------------------------------------------------------------|
| APPS                  | ILLUSTRATOR, NODEBOX,<br>EXCEL, POLESTAR, RAW            | HIGHCHARTS CLOUD, QUADRIGRAM,<br>EASYCHRT, DATAWRAPPER, TABLEAU,<br>PLOTLY, GOOGLE SHEETS |
| CHARTING<br>LIBRARIES | GGPLOT2, MATPLOTLIB,<br>R, SEABORN,<br>BOKEH, PROCESSING | D3, D4, C3, NVD3, GGVIS,<br>HIGHCHARTS,<br>SHINY, VEGA, VEGA-LITE                         |

See this excellent post by Lisa Charlotte Rost: http://bit.ly/2gRGx1J

(figures taken from her post)

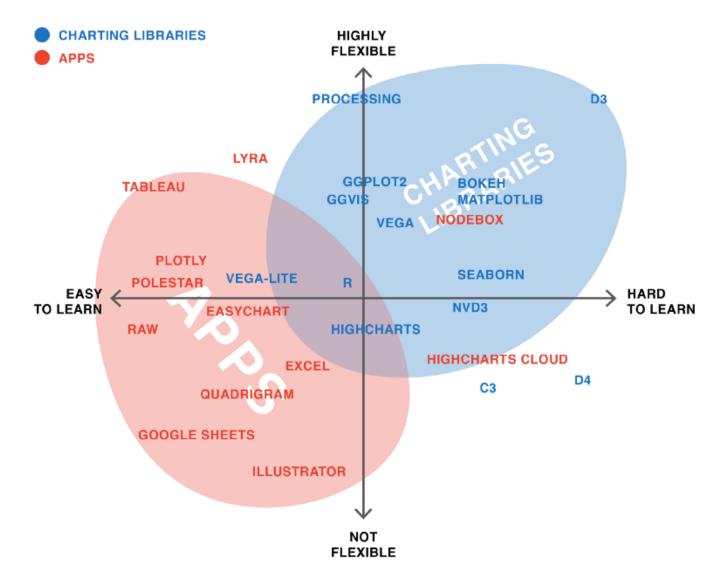

"There are no perfect tools, just good tools for people with certain goals"

See a detailed table here: http://bit.ly/2DeWPwV

See this excellent post by Lisa Charlotte Rost: http://bit.ly/2gRGx1J

(figures taken from her post)

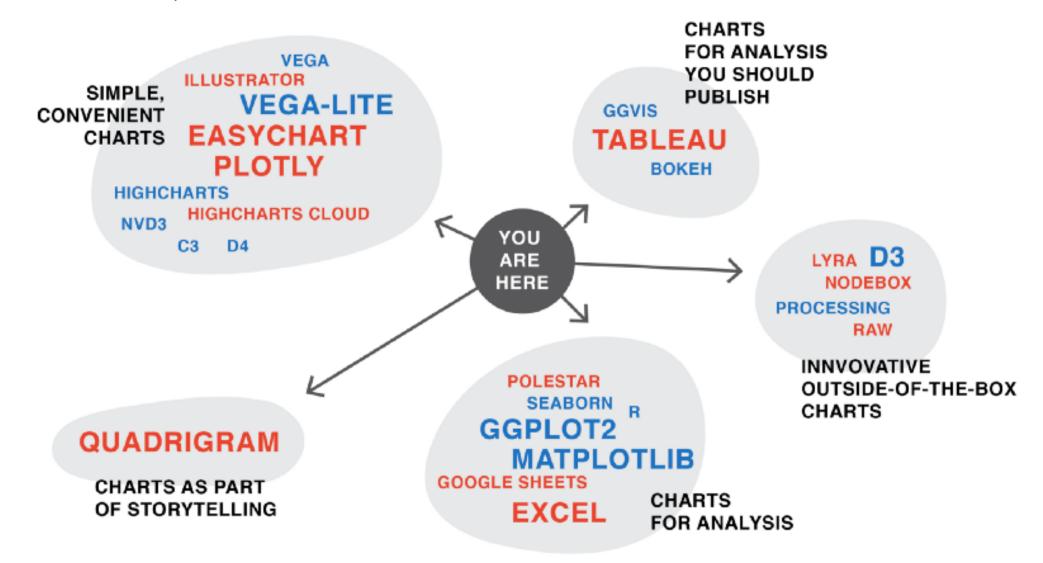

# +++++ Tableau

### Important Details on Tableau Public

### I am not a Tableau Expert

- There are plenty of great training videos & tutorials online
- I mainly use R, and rarely need to use Tableau
- I do, however, find Tableau pretty easy to use

### I'll be demonstrating using Tableau Public

Some features are different than the version of Tableau you pay for

#### YOU CANNOT PRIVATELY SAVE WORKBOOKS USING TABLEAU PUBLIC

- Please don't use Tableau Public for sensitive data, because anything you save will be <u>publicly posted!</u>
- Tableau Desktop that you pay for \*does\* allow you to privately save workbooks

### Today I'll demonstrate the following

- Loading data
- Creating two types of maps
- Creating a scatter plot
- Exploring alternative visual designs with "Show Me"
- Putting it all together into a dashboard

I've put together some screen shots to help you reconstruct the Tableau analysis

### Step 1: Load Gapminder CSV into Tableau

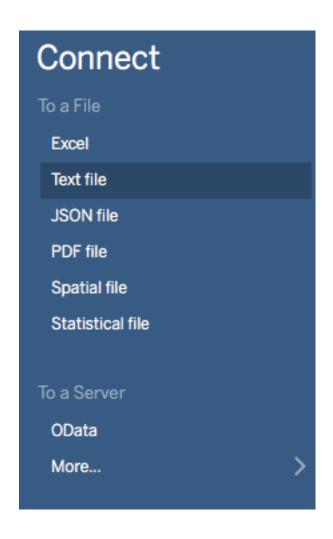

### Step 2: Create a map with median gdp per capita as dots

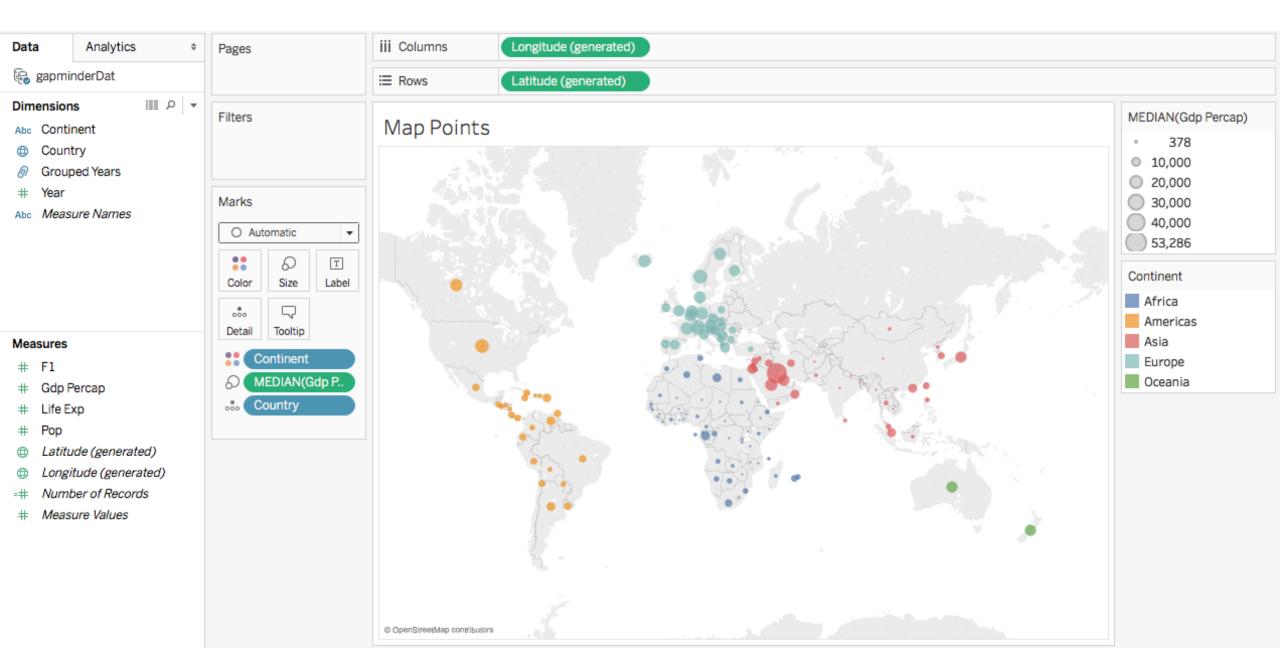

### Step 2: Create a map with median gdp per capita as dots

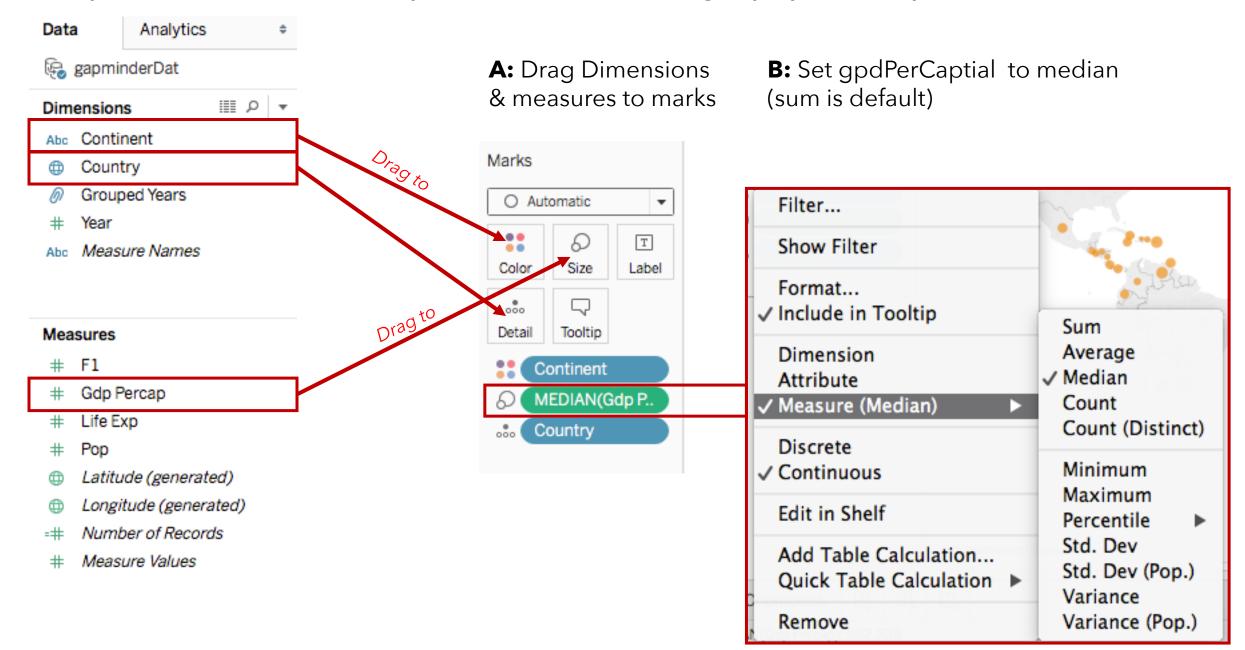

### Step 3: Create a small multiples choropleth map

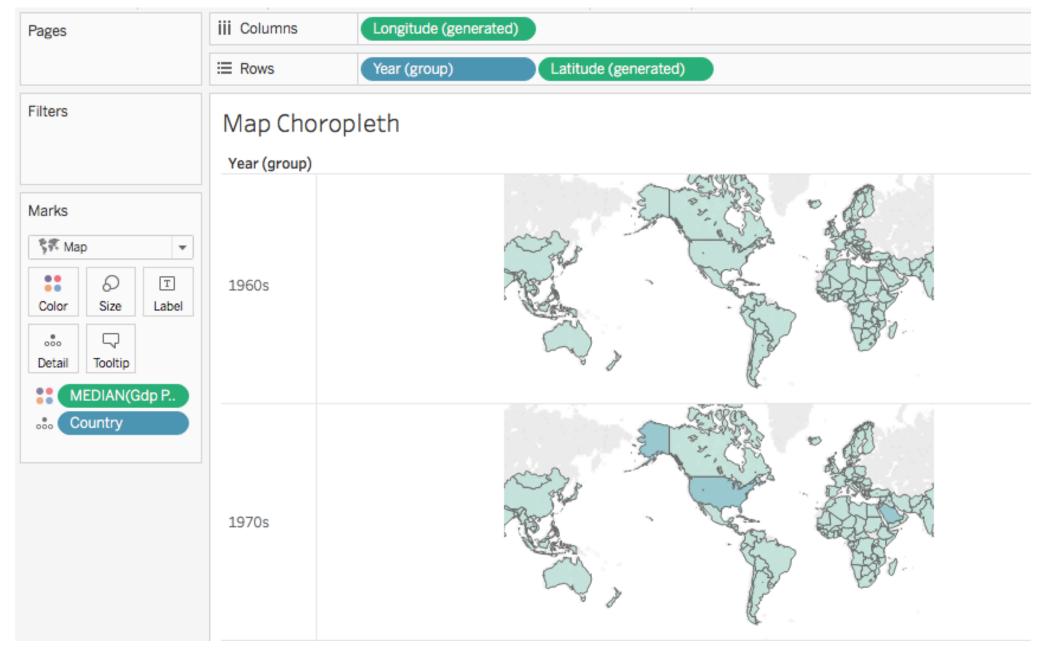

### Step 3: Create a small multiples choropleth map

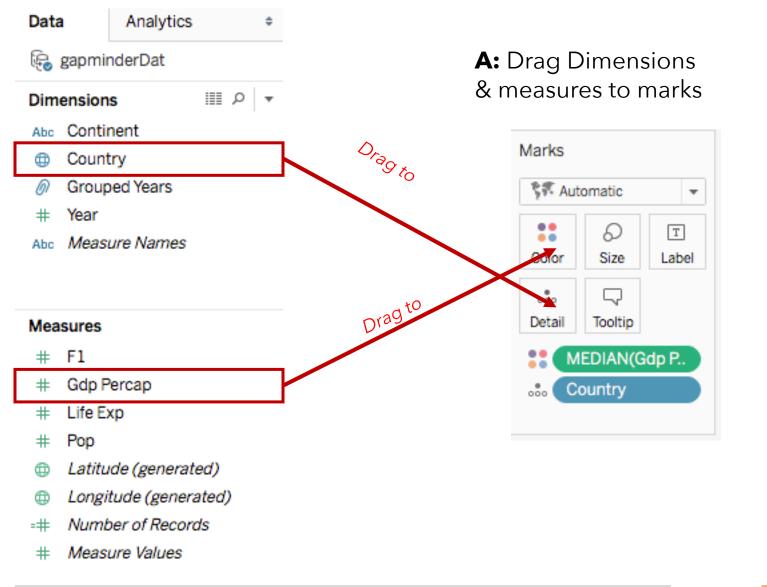

**B:** Create a new group

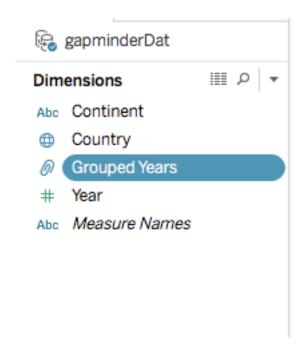

Step 3: Create a small multiples choropleth map

B: Create a new group

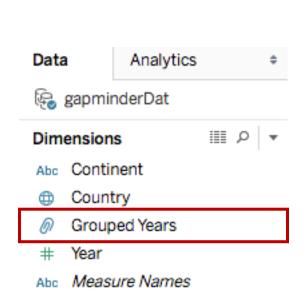

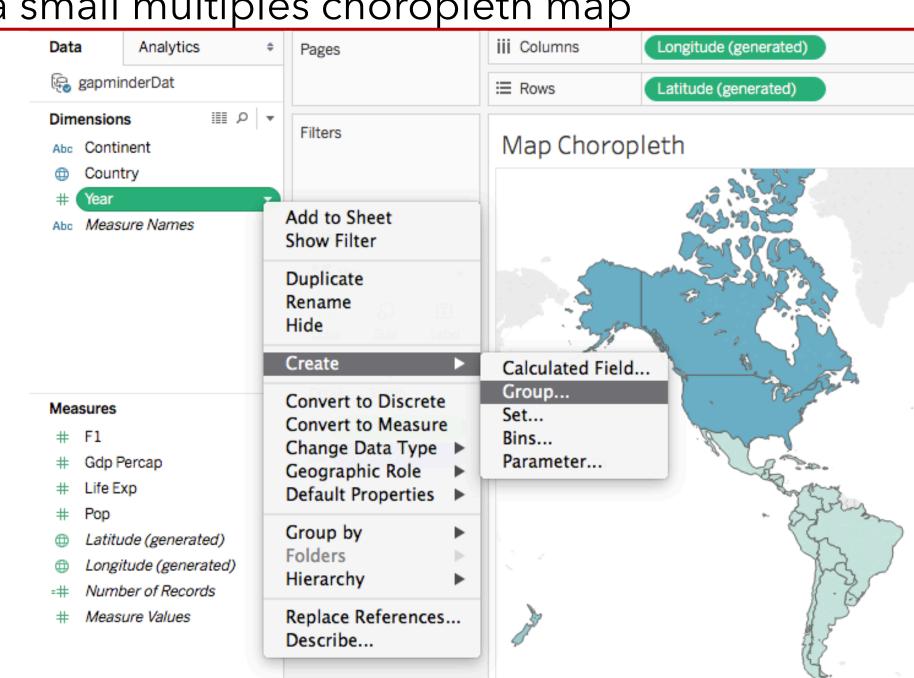

### Step 4: Create a scatter plot

#### Try it on your own

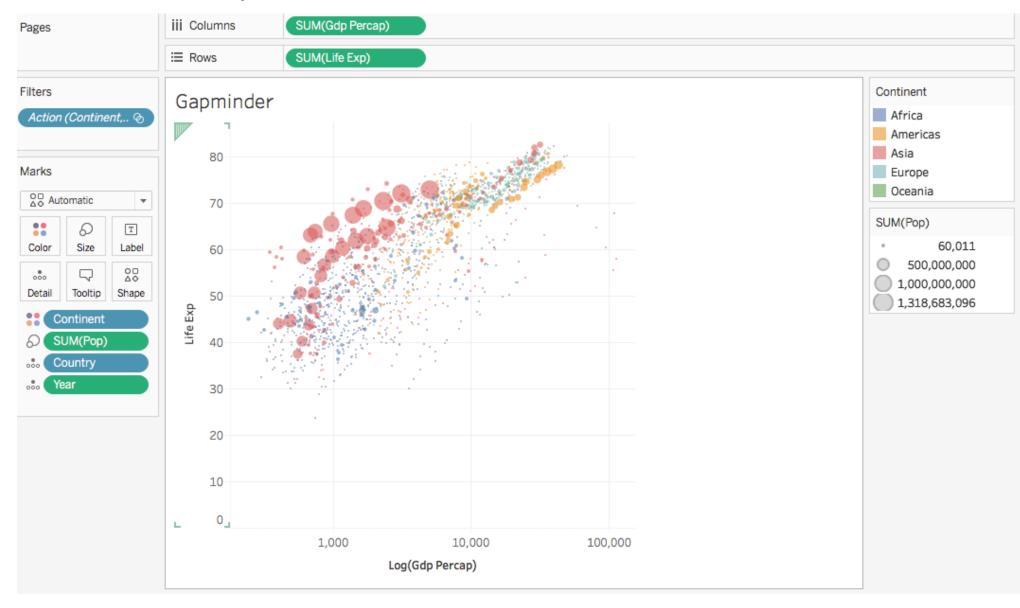

### Step 5: Explore the ShowMe panel

Try it on your own

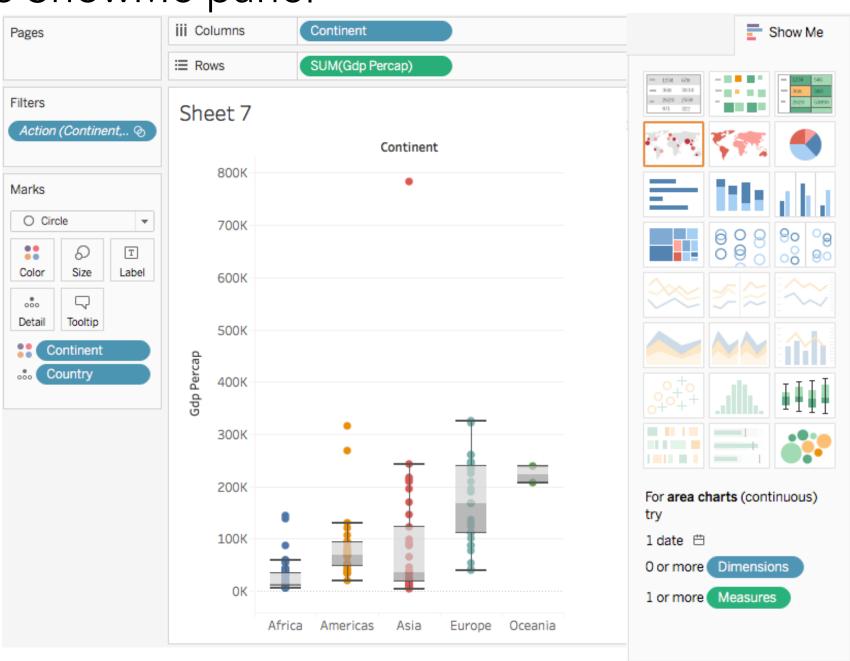

Step 6: Create a dashboard

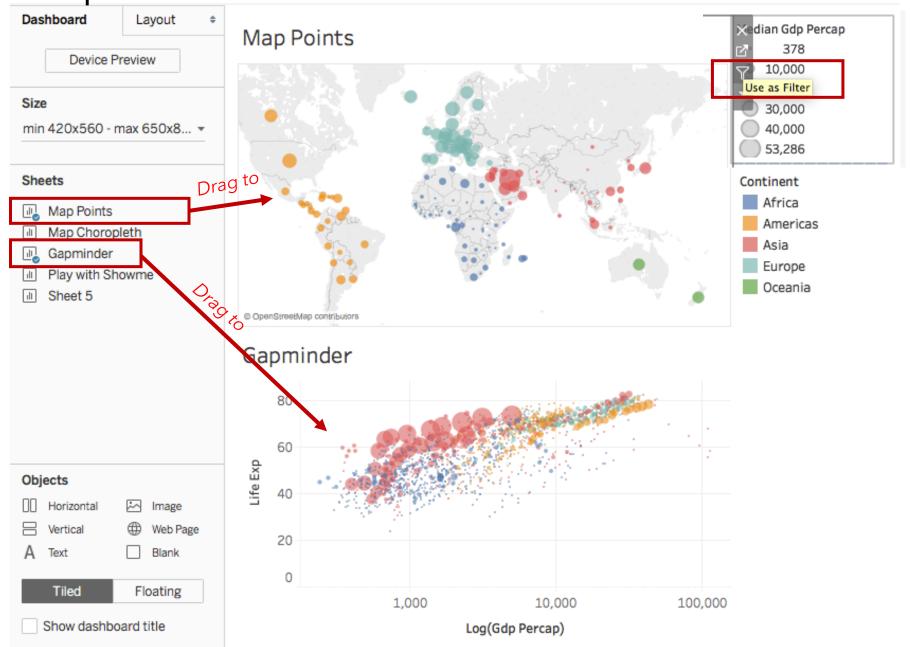

Create a filter

### See more online at the Tableau Public gallery!

https://public.tableau.com/en-us/s/gallery

#### Gallery / Viz of the Day

Stunning data visualization examples from across the web created with Tableau Public.

Viz of the Day Featured

Subscribe

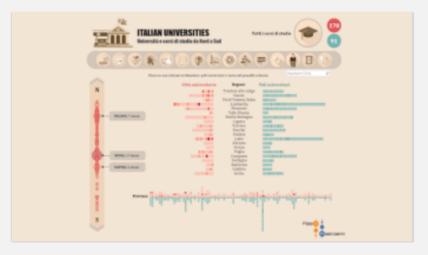

#### Italy's universities

Filippo Mastroianni is looking at the university landscape of Italy.

January 16, 2018

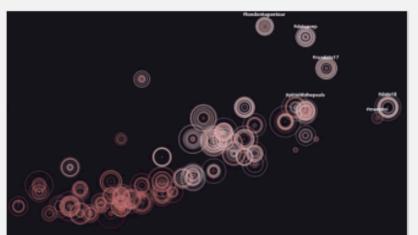

#### Life of a hashtag

Lilach Manheim visualizes tweets from the 2017 Tableau Conference, showing length and intensity of the conversation.

January 15, 2018

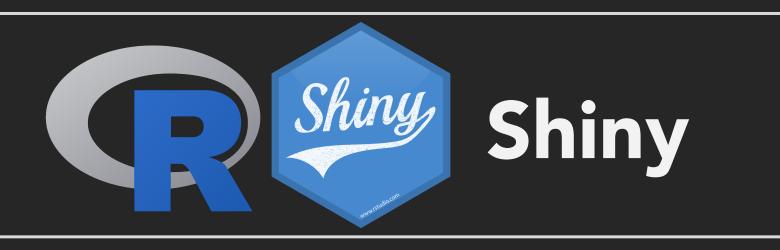

### Important Details on R and Shiny

- To introduce shiny, I am using selected slide content from several presentations developed for the "Shiny quick start guide" available here:
  - Part 1: bit.ly/shiny-quickstart-1
  - Part 2: bit.ly/shiny-quickstart-2
- These quick start slides are also presented as a video on the Shiny website
  - https://shiny.rstudio.com/tutorial/

### The Challenges of Briefly Introducing Shiny

#### How to draw an owl

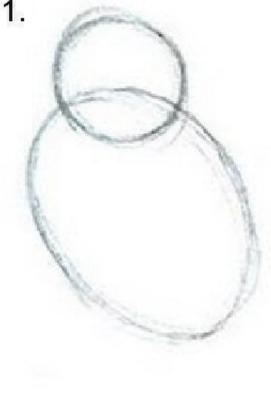

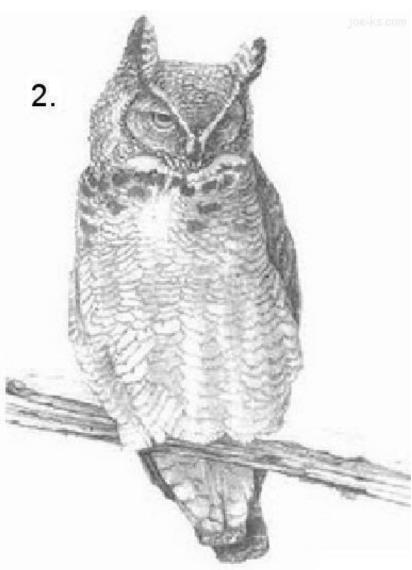

2. Draw the rest of the owl

- Shiny is powerful and somewhat simpler than web languages - but it still takes some time to learn it
- I want to show you some basic info, and give you a sense of what Shiny can do but there is a lot of in between I won't cover

1. Draw some circles

### What is Shiny?

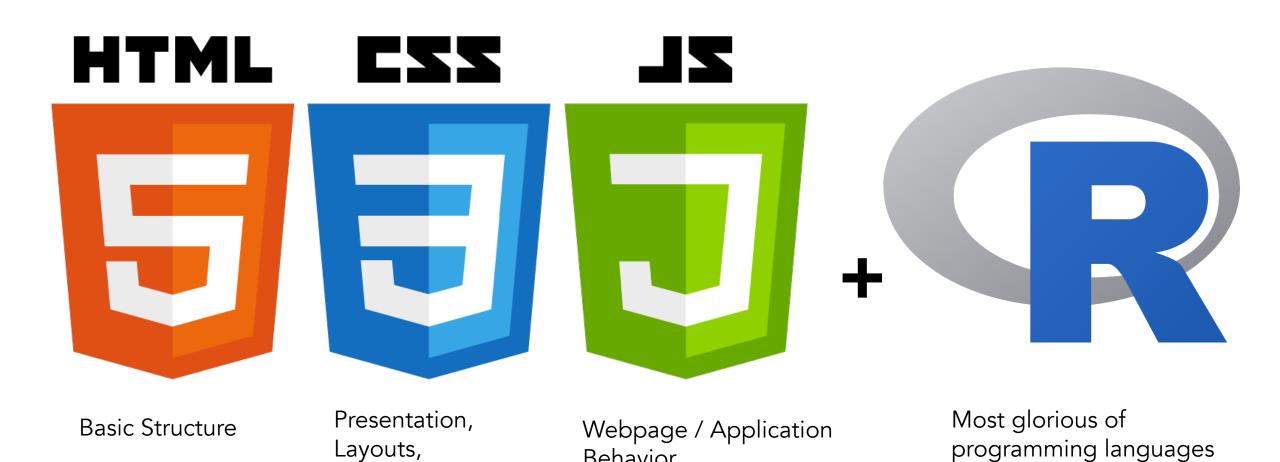

Behavior

formatting

### How Does Shiny Work?

### Every Shiny app is maintained by a computer running R

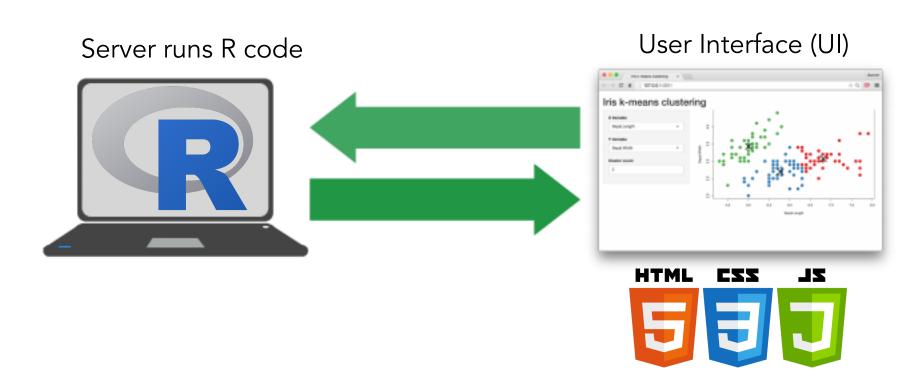

### Basic Structure of a Shiny Application

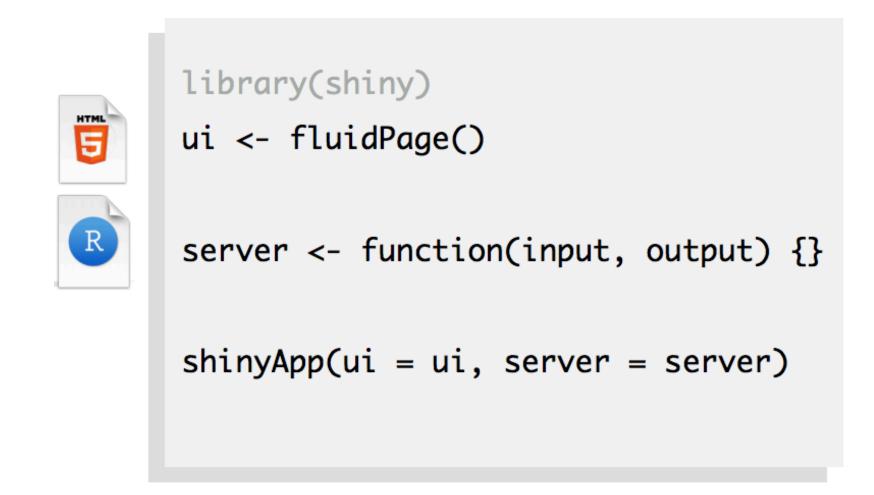

### Basic Structure of a Shiny Application

An entire application can be a single file, or broken down into a ui.R & server.R files

```
# ui.R
library(shiny)
                                                    library(shiny)
                                                   fluidPage(
ui <- fluidPage(
                                                      sliderInput(inputId = "num",
  sliderInput(inputId = "num",
                                                        label = "Choose a number",
    label = "Choose a number",
                                                       value = 25, min = 1, max = 100),
    value = 25, min = 1, max = 100),
                                                      plotOutput("hist")
  plotOutput("hist")
                                                   # server.R
server <- function(input, output) {
  output$hist <- renderPlot({
                                                    library(shiny)
    hist(rnorm(input$num))
                                                    function(input, output) {
                                                      output$hist <- renderPlot({
                                                        hist(rnorm(input$num))
                                                      3)
shinyApp(ui = ui, server = server)
```

You **must** use **app.r** (single file); or **ui.r** and **server.r** names, or your application won't run

### The user interface (ui.r) houses inputs & outputs

Example of inputs

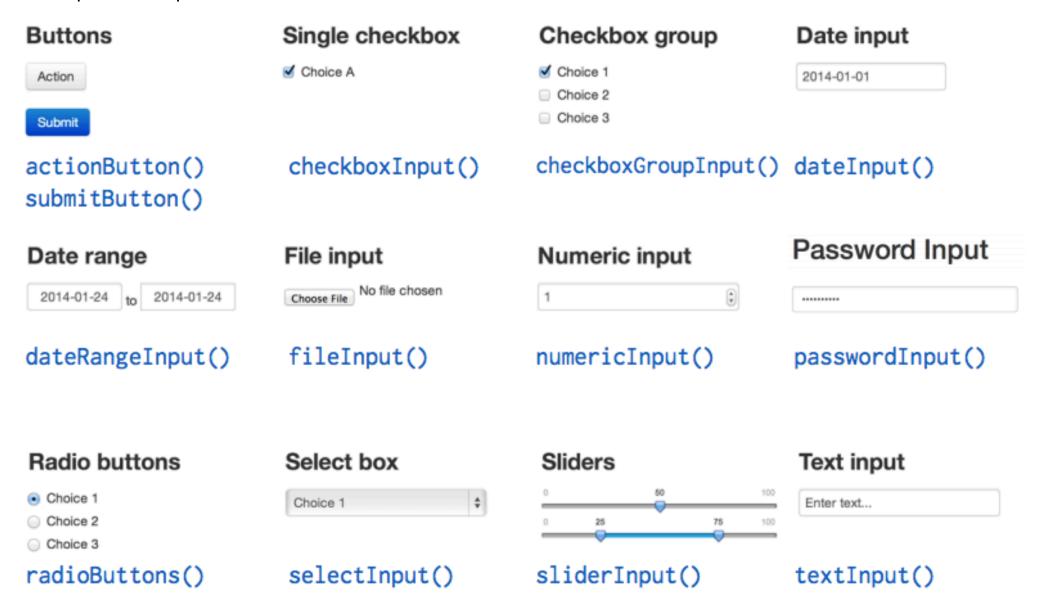

## The user interface (ui.r) houses inputs & outputs Example of inputs

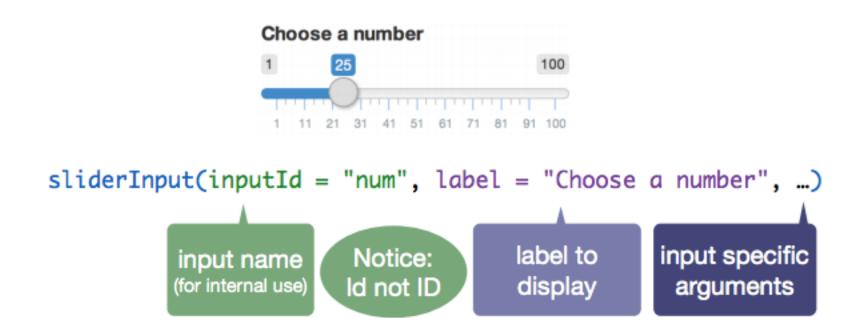

Changing the slider number (i.e. dragging the circle left to right) causes R to automatically initiate an action to update all outputs that use the slider number.

# The user interface (ui.r) houses inputs & outputs Example of outputs

|  | Function                        | Inserts              |
|--|---------------------------------|----------------------|
|  | <pre>dataTableOutput()</pre>    | an interactive table |
|  | htmlOutput()                    | raw HTML             |
|  | <pre>imageOutput()</pre>        | image                |
|  | plotOutput()                    | plot                 |
|  | tableOutput()                   | table                |
|  | textOutput()                    | text                 |
|  | uiOutput()                      | a Shiny UI element   |
|  | <pre>verbatimTextOutput()</pre> | text                 |
|  |                                 |                      |

Function = command telling R & shiny to do some particular task

### server.r stiches inputs & outputs together

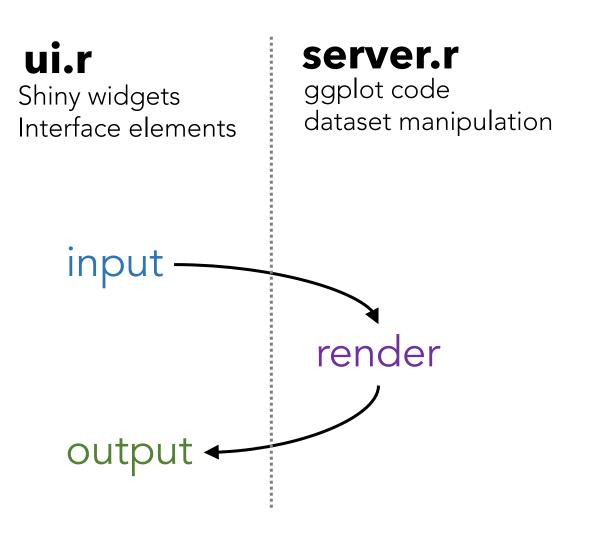

Output & render functions are complimentary

output render function

plotOutput() renderPlot()

tableOutput() renderTable()

### A simple worked example

```
# 01-two-inputs
      library(shiny)
      ui <- fluidPage(
        sliderInput(inputId = "num",
          label = "Choose a number",
          value = 25, min = 1, max = 100),
        textInput(inputId = "title",
          label = "Write a title",
          value = "Histogram of Random Normal Values")
        plotOutput("hist")
      server <- function(input, output) {</pre>
        output$hist <- renderPlot({
          hist(rnorm(input$num), main = input$title)
      shinyApp(ui = ui, server = server)
bit.ly/shiny-quickstart-1
```

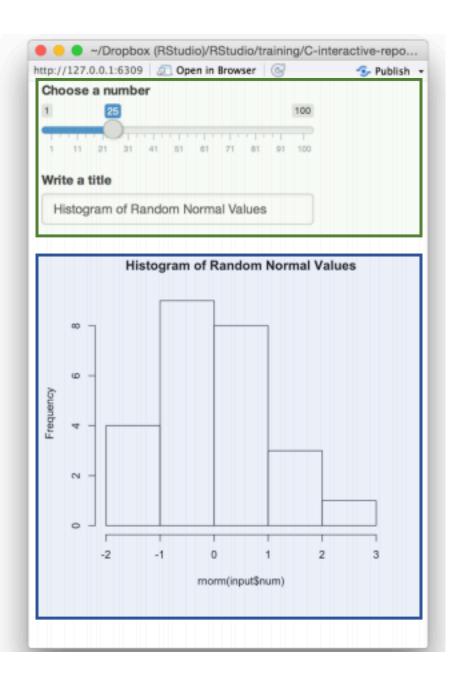

### Reactivity in Shiny - a Very Brief Introduction

```
# 01-two-inputs
    library(shiny)
    ui <- fluidPage(
       sliderInput(inputId = "num",
         label = "Choose a number",
         value = 25, min = 1, max = 100),
       textInput(inputId = "title",
         label = "Write a title",
         value = "Histogram of Random Normal Values"),
       plotOutput("hist")
    server <- function(input, output) {</pre>
      output$hist <- renderPlot({
         hist(rnorm(input$num), main = input$title)
    shinyApp(ui = ui, server = server)
bit.ly/shiny-quickstart-1
```

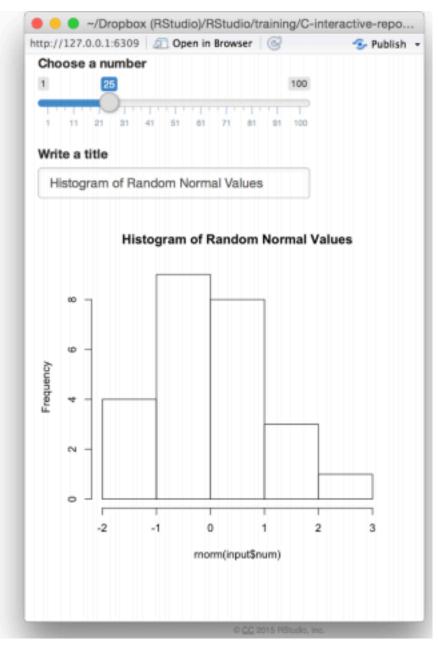

### Reactivity in Shiny - a <u>Very</u> Brief Introduction

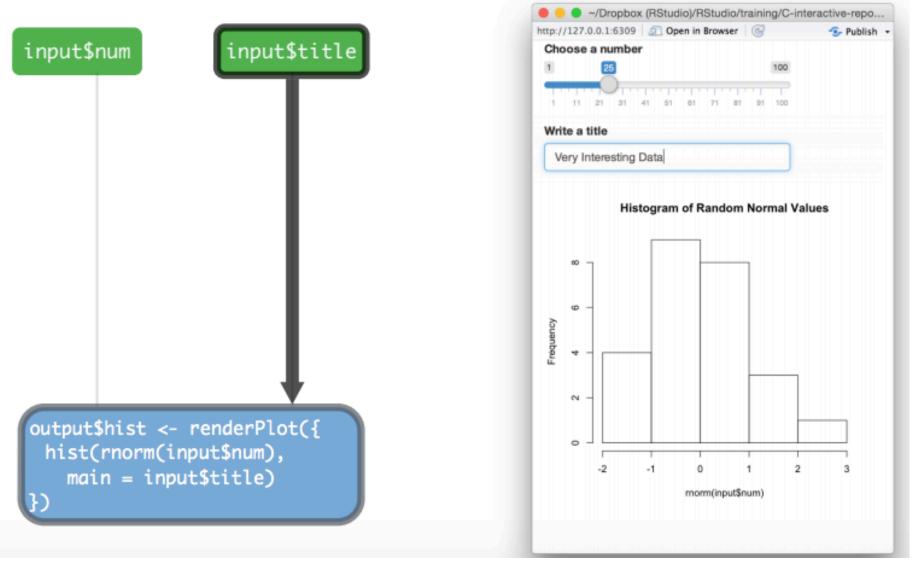

Let's go through a more complex example

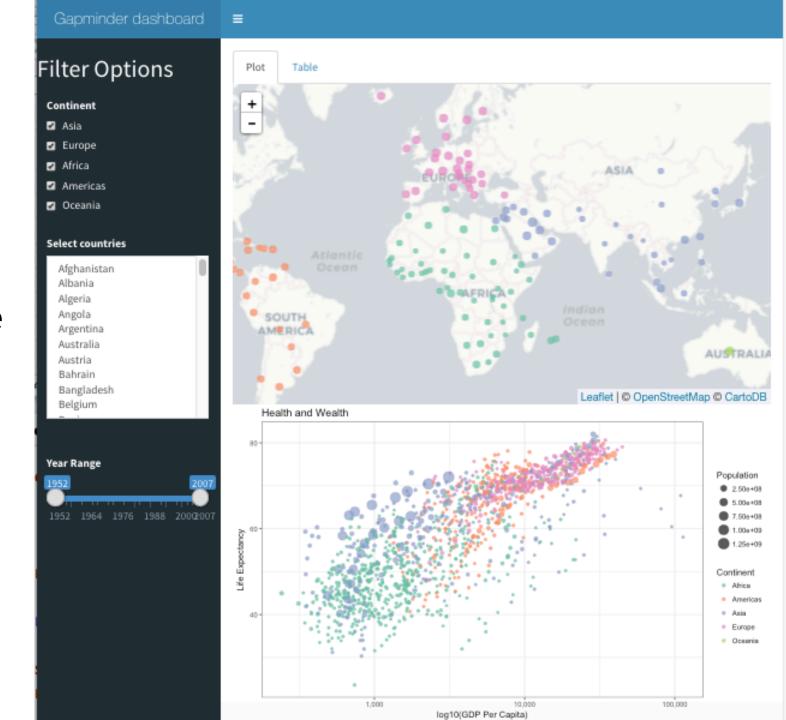

Products

Resources

Pricing

About Us

Blog

Q

#### Shiny Apps for the Enterprise

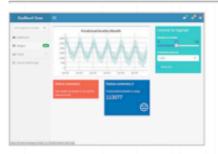

#### Shiny Dashboard Demo

A dashboard built with Shiny.

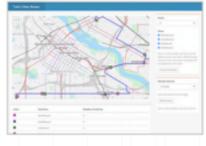

#### Location tracker

Track locations over time with streaming data.

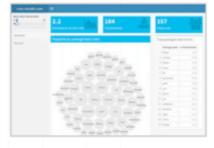

#### Download monitor

Streaming download rates visualized as a bubble chart.

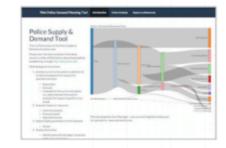

#### Supply and Demand

Forecast demand to plan resource allocation.

#### Industry Specific Shiny Apps

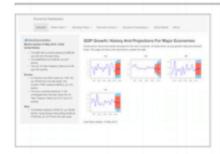

#### **Economic Dashboard**

Economic forecasting with macroeconomic indicators.

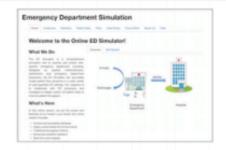

#### **ER Optimization**

An app that models patient flow.

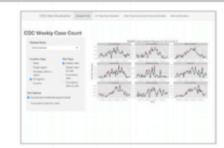

#### **CDC Disease Monitor**

Alert thresholds and automatic weekly updates.

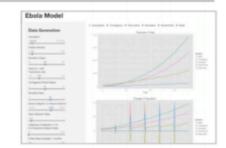

#### Ebola Model

An epidemiological simulation.

See more online

https://www.rstudio.com

/products/shiny/shiny-

at the Shiny

user-showcase/

Gallery!